# Signing up for the DrPH Listserv

It is essential that you sign up for the departmental listserv to receive *vital* departmental and class information. If you encounter difficulty in joining the listserv or if you have questions, please contact Nancy Beach <a href="mailto:nbeach@email.unc.edu">nbeach@email.unc.edu</a> or Paul Barrett <a href="mailto:pbarrett@email.unc.edu">pbarrett@email.unc.edu</a>.

#### Step 1

Using your favorite web browser, go to: <a href="https://selfservice.unc.edu">https://selfservice.unc.edu</a>

### Step 2

Login with your UNC ONYEN username and password. Select **ListManager** from the top menu.

## Step 3

Select **User Tools** from the ListManager menu, and then the **Search For Lists** link.

### Step 4

In the search box, enter **hpm drph**.

### Step 5

Click the dropdown arrow next to 'Choose List' and select the listserv name (there should only be one).

## Step 6

Click Subscribe.

Fill out the form as instructed. The list password, which goes in the top box, is **coffee**. You must use your UNC email address (example: jdoe@live.unc.edu). **You do not need to set the optional password to send or receive email.** 

After completing the form click on the **Subscribe** button. You are now a member of the listserv! If you have followed the steps correctly, you will receive an email acknowledging the subscription.

The listserv email address is: <a href="mailto:hpm\_drph@listserv.unc.edu">hpm\_drph@listserv.unc.edu</a>

You must use your UNC email address to send a message to the listserv.

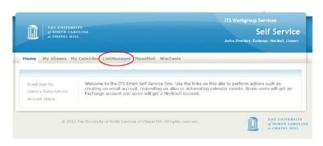

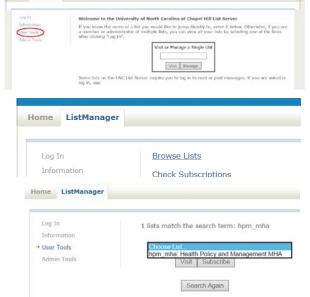

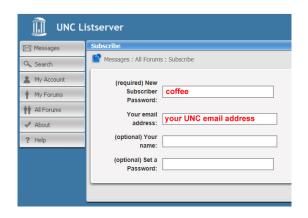